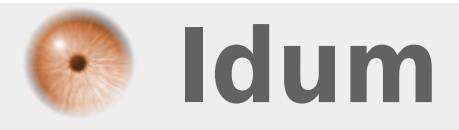

# **Installation et Configuration d'un serveur DHCP**

## **>>> Avec isc-dhcp-server sous Debian 7 ou 8**

**Description :**

**Le but de ce cours est de vous apprendre à configurer un serveur DHCP sous Debian.**

## **Installation et Configuration d'un serveur DHCP**

### **>>> Avec isc-dhcp-server sous Debian 7 ou 8**

Un serveur DHCP, est un serveur qui attribue une configuration IP (adresse IP, masque, passerelle, serveur de noms), aux ordinateurs configurés en adressage dynamique. Avec un serveur DHCP, l'utilisateur n'a plus besoin de rentrer les informations lui-même, le serveur s'en charge.

Pour installer un serveur DHCP suivez cette procédure :

```
aptitude install isc-dhcp-server
```
Pour le configurer, seul le fichier « dhcpd.conf » doit être modifié :

vim /etc/dhcp3/dhcpd.conf

Nous commencerons par désactiver les lignes qui doivent l'être (pour désactiver appliquez un # devant la ligne, c'est ce que l'on appelle commenter une ligne) :

```
# option domain-name "example.org";
# option domain-name-server ns1.example.org, ns2.example.org;
# default-lease-time 600;
# max-lease-time 7200;
```
Si vous voulez que votre serveur DHCP soit le serveur DHCP principal du réseau dé-commentez la ligne (supprimez le #) :

authoritative;

Maintenant nous allons configurer les paramètres de la configuration IP que le serveur fournira au client. Rendez-vous à la ligne 50 où vous devriez voir les lignes qui suivent. Dé-commentez les lignes et renseignez les champs pour :

```
Subnet 192.168.1.0 netmask 255.255.255.0 {
range 192.168.1.10 192.168.1.50;
option domain-name-server 80.10.246.3, 192.168.1.2;
option domain-name "toto.org";
option routers 192.168.1.1;
option broadcast-address 192.168.1.255;
default-lease-time 600;
max-lease-time 7200;
```
Pour vous aider à configurer nous allons détailler les différents termes :

- **Subnet** : Correspond au réseau où se trouve votre serveur (Ex : 192.168.1.0).

- **Netmask** : Correspond au masque du réseau où se trouve votre serveur. (Ex : 255.255.255.0).

- **Range** : Correspond aux adresses IP que votre serveur attribuera au client (Ex : 192.168.1.10 192.168.1.30).

- **Option domain-name-server** : Ici vous devez donner soit l'adresse IP de votre serveur DNS ou son nom complet.

- **Option domain-name** : Ici vous devez donner le nom de domaine.

- **Option routers** : Correspond à l'adresse IP de votre routeur.

- **Option broadcast-address** : Correspond au broadcast du réseau (Ex : 192.168..1.255).

- **default-lease-time** : correspond à la durée par défaut du bail de la configuration donnée en seconde (ex : 86400).

- **max-lease-time** : correspond à la durée maximal du bail de la configuration donnée en seconde (ex : 172800).

Si un jour vous avez besoin d'attribuer une adresse IP fixe pour un serveur, sachez que vous avez possibilité de faire une réservation d'adresse via l'adresse MAC de l'interface.

host hostname1 { hardware ethernet 00:18:fe:79:a9:68; fixed-address 192.168.0.12; }

- **hostname1** : Correspond au titre de la réservation, en général nous utilisons le nom de l'ordinateur.

- **hardware ethernet** : Correspond à l'adresse MAC de l'interface qui doit obtenir toujours la même adresse IP.

- **fixed-address** : Correspond à l'adresse IP que la carte réseau doit obtenir.

#### **Attention !!! Respectez bien la ponctuation, les majuscules & minuscules.**

**30 octobre 2009 -- N.Salmon -- article\_71.pdf**

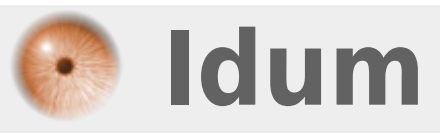